# Introduction to R for Social Sciences

Μεταφόρτωση και Εγκατάσταση της R και του Rstudio Ανακαλύπτοντας την R

Αναστάσιος Εμβαλωτής & Αικατερίνη Σαργιώτη

#### Εγκατάσταση R και R Studio

• Εγκατάσταση R

https://cran.r-project.org/ > Download R for Windows

- Εγκατάσταση R Studio
	- Χρειάζεται αρχικά εγκατάσταση της R και έπειτα εγκατάσταση του R Studio

https://www.rstudio.com/products/rstudio/download/ → επιλογή του installer για windows

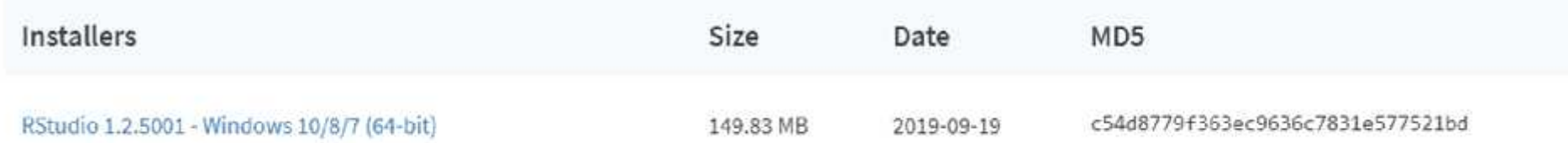

#### Εγκατάσταση πακέτων και βιβλιοθηκών

Εγκατάσταση πακέτων install.packages("test")

Φόρτωση βιβλιοθήκης library(test)

#### Περιβάλλον R και περιβάλλον R Studio

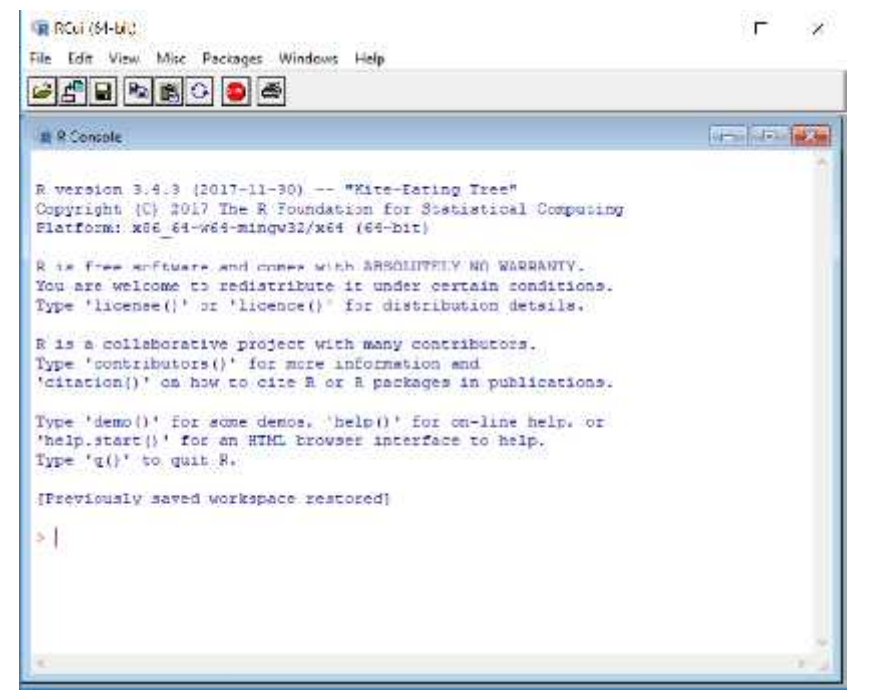

#### **Περιβάλλον R Περιβάλλον R Studio**

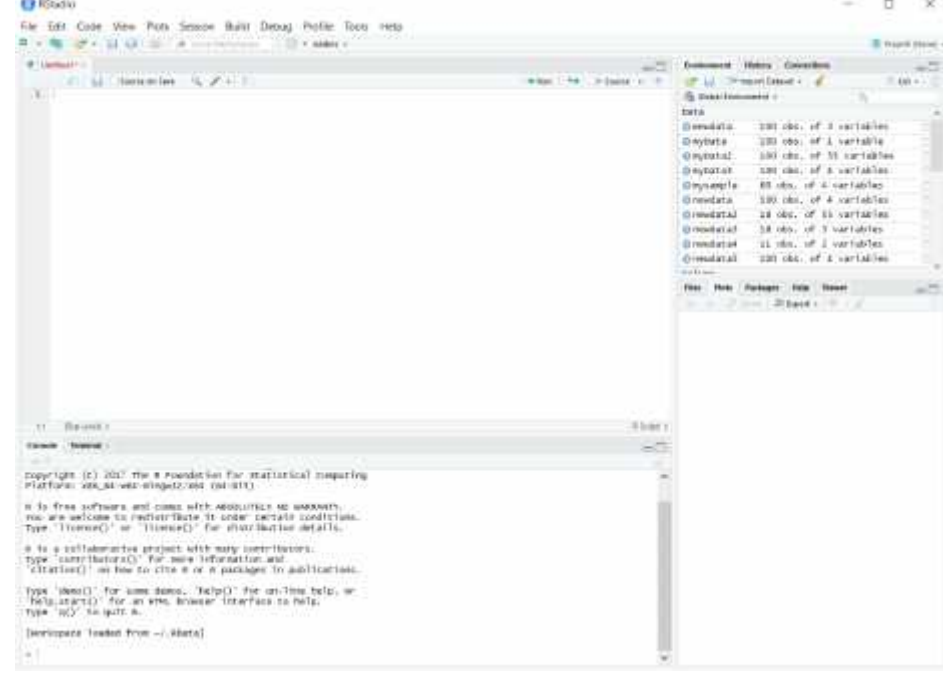

## Σύνταξη εντολών

- Εντολές σε μορφή **εκφράσεων** (expressions) ή **εκχωρήσεων** (assignments)
	- Εκφράσεις: Άμεσος υπολογισμός και εμφάνιση στην οθόνη
	- Εκχωρήσεις: Υπολογισμός έκφρασης καταχωρώντας το αποτέλεσμα σε μια **μεταβλητή** (*αντικείμενο*)
- Εμφάνιση αποτελέσματος μιας εκχώρησης με την εντολή *print()*
- Εισαγωγή σχολίων με τη χρήση του συμβόλου #

#### Βασικές πράξεις στην R

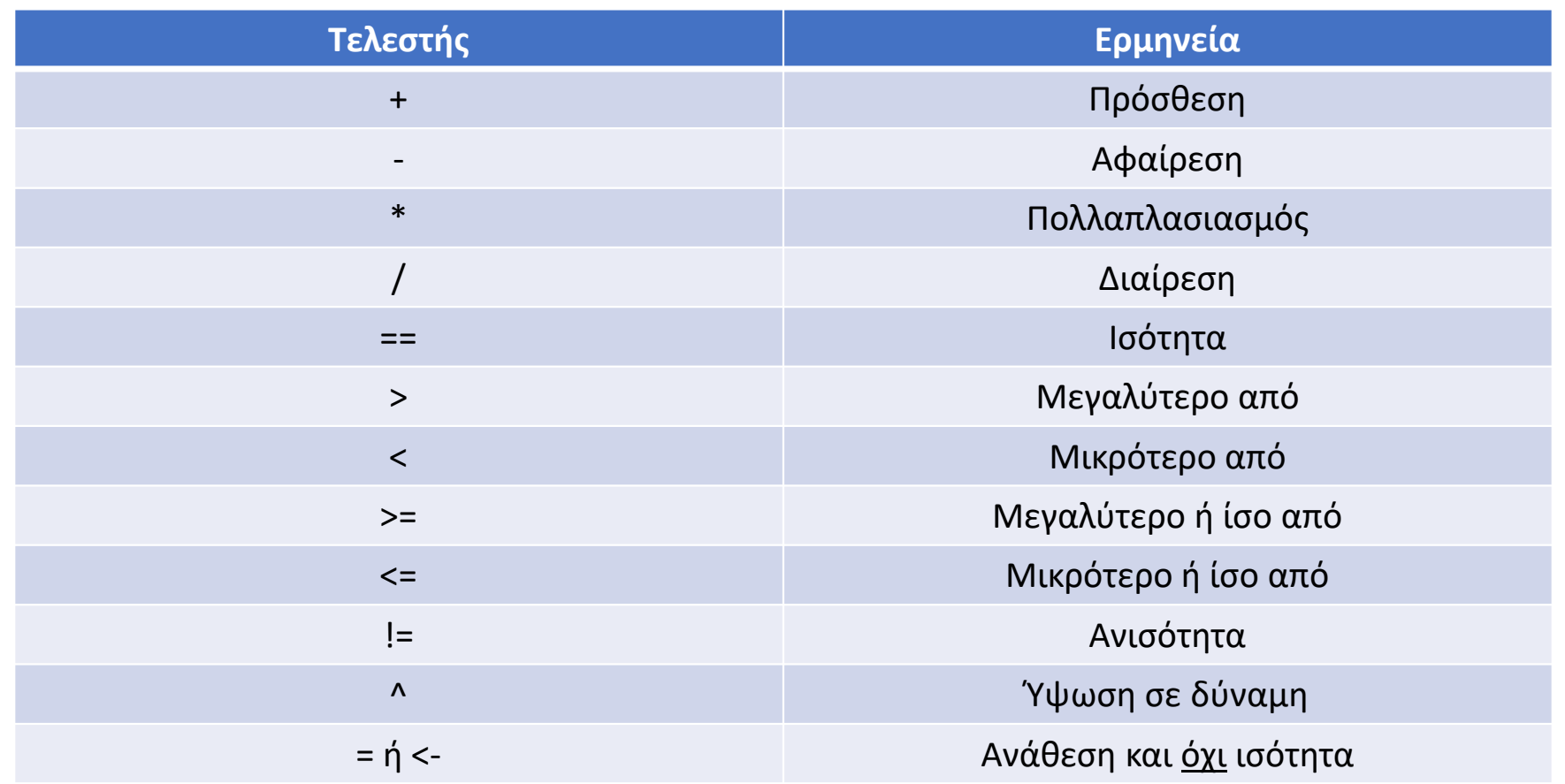

#### Κλάσεις αντικειμένων

- Αντικείμενο (object) = Μεταβλητή της R
- Κλάση = Τύπος αντικειμένων Καθορίζεται από την τιμή του αντικειμένου
- Η κλάση εμφανίζεται με την εντολή *class()* ή *mode()*
- Βασικές κλάσεις της R:
	- $\blacksquare$  Χαρακτήρας (character): x = "test"
	- $\blacksquare$  Αριθμητικός (numeric): x = 3.5
	- $\blacksquare$  Ακέραιος (integer):  $x = 5L$
	- $\blacksquare$  Σύνθετος (complex): x = 8 + 5L
	- $\blacksquare$  Λογικός (logical): x = TRUE ή x = F

#### Βασικές δομές αντικειμένων (1)

- Διανύσματα (vectors)
	- $\blacksquare$  Δημιουργία με τη συνάρτηση *c* [π.χ. x = c(a, b, c, ...)]
	- Αριθμητικά
	- Χαρακτήρων
	- Λογικά
	- **Κατηγοριών**
- Πίνακες (matrices)
	- Δισδιάστατα διανύσματα
	- Γραμμές και στήλες πρέπει να έχουν αντικείμενα ίδιας κλάσης
	- Εισαγωγή πίνακα με την εντολή *matrix(c(), nrow= , ncol=)*
	- Η κατασκευή του πίνακα ξεκινάει συμπληρώνοντας με τη σειρά τα αντικείμενα που ορίζουν το διάνυσμα στην κάθε στήλη
	- Το όρισμα *byrow=T* δηλώνει ότι η συμπλήρωση του πίνακα θα γίνει συμπληρώνοντας τις γραμμές του
	- Κατασκευή πίνακα με τη συνάρτηση *dim()*
	- Κατασκευή πίνακα με ένωση διανυσμάτων [κατά γραμμές χρήση της εντολής *rbind()* και κατά στήλες της *cbind()*]

## Βασικές δομές αντικειμένων (2)

- Πολλαπλοί πολυδιάστατοι πίνακες (arrays)
	- Πίνακες με περισσότερες από δύο διαστάσεις
	- Κατασκευή πολυδιάστατων πινάκων με την εντολή *array()*
	- Δήλωση μεγέθους της κάθε διάστασης με την εντολή *dim()*
- Λίστες (lists)
	- Διανύσματα που μπορούν να περιέχουν διαφορετικούς τύπους αντικειμένων
	- Αποτελούνται από στήλες, αλλά δεν είναι υποχρεωτικό να έχουν το ίδιο μήκος
	- Δημιουργία λίστας με την εντολή *list()*
	- Δύο ή περισσότερες λίστες μπορούν να ενωθούν με τη συνάρτηση *c* [π.χ. list = c(list1, list2)]
	- Το μήκος της λίστας δίνεται με την εντολή *length()*

## Βασικές δομές αντικειμένων (3)

- Πλαίσια δεδομένων (data frames)
	- Χρησιμοποιούνται για την αποθήκευση δεδομένων
	- Έχουν παρόμοια μορφή με τους πίνακες και είναι δισδιάστατα
	- Διαφορετικός τύπος δεδομένων σε κάθε στήλη, αλλά κάθε στήλη έχει αντικείμενα ίδιας κλάσης
	- Εισαγωγή πλαισίων δεδομένων με την εντολή *data.frame()*
	- Προσθήκη στηλών και γραμμών με τις εντολές *cbind()* και *rbind()*, αντίστοιχα
	- Διάταξη πλαισίων δεδομένων ως προς στήλη με την εντολή *order()*
	- Ένωση δύο πλαισίων δεδομένων με την εντολή *merge()*

## Βασικές δομές αντικειμένων (4)

- Παράγοντες (factors)
	- Διευκολύνουν την αναπαράσταση και διαχείριση κατηγορικών μεταβλητών
	- Διαθέτουν επίπεδα (levels) που αναπαριστούν τις τιμές της μεταβλητής
	- Εισάγονται με την εντολή *factor()*

## Ελλιπείς τιμές

- Συμβολίζονται ως **NA** ή **NaN**
	- **-** ΝΑ → Αριθμητική κλάση
	- NaN → Λογική κλάση

#### • Έλεγχος ελλιπών τιμών με τις εντολές *is.na()* και *is.nan()*